#### Big Data and Economics

Lecture 2b: Clean Code

Kyle Coombs (adapted from Tyler Ransom + Scott Cunningham) Bates College | [EC/DCS 368](https://github.com/ECON368-fall2023-big-data-and-economics)

### Table of contents

#### 1. [Prologue](#page-2-0)

#### 2. Clean Code

- Automation
- [Version](https://raw.githack.com/big-data-and-economics/big-data-class-materials/main/lectures/02-git/02-Git.html#1) Control
- Organization of data and software files
- Abstraction
- Documentation
- Time / task management
- Test-driven development (unit testing, profiling, refactoring)
- Pair programming
- 3. Appendix: FAQ

#### Prologue

<span id="page-2-0"></span>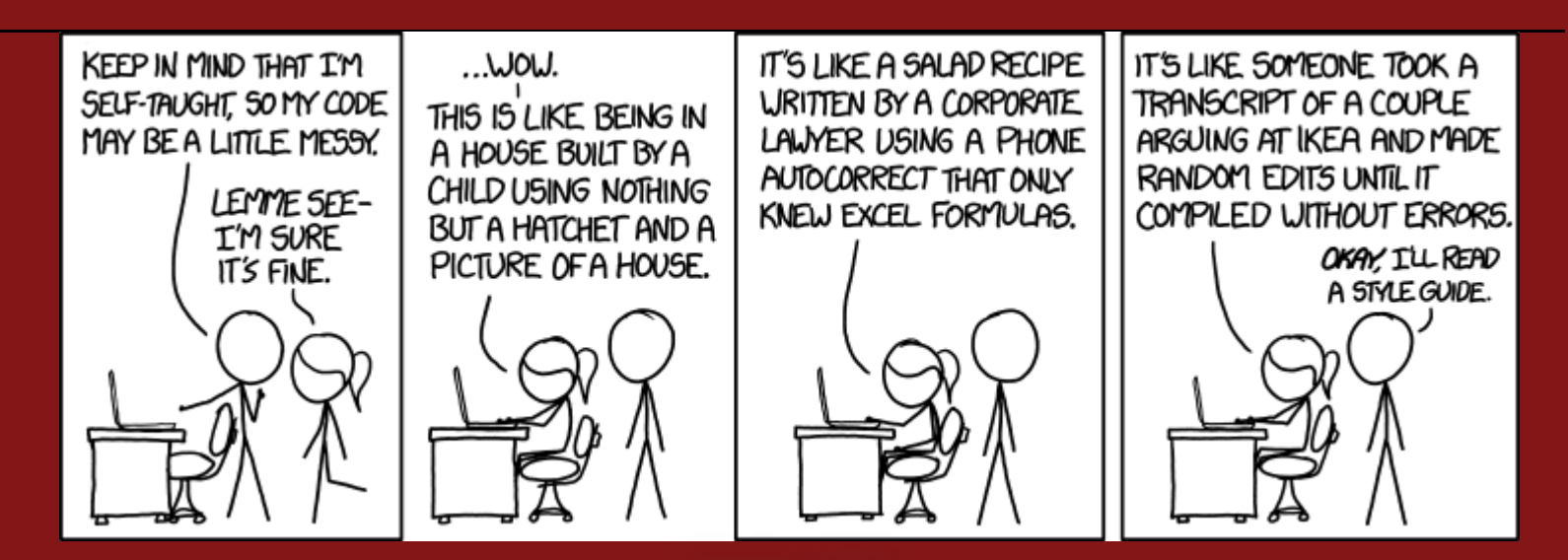

Source: [xkcd](http://xkcd.com/1513/)

# Housekeeping

- **[Presentations](https://classroom.github.com/a/jWcBRDZJ):** Sign-up in the Presentations github repository
- **Problem Set 1:** due on Sunday, January 29th at 11:59pm
- **Final Project Proposal:** due on Sunday, January 25th at 11:59pm
	- Create a fork of the Final Project repository and add me as a collaborator
	- List the names of you and your partner in the README.md file

# Attribution

- Today's material comes from these sources:
- 1. [Clean](https://raw.githack.com/OU-PhD-Econometrics/fall-2022/master/LectureNotes/01a-CleanCode/01aslides.html) Code by Tyler Ransom
- 2. *Code and Data for the Social Sciences: A [Practitioner's](https://web.stanford.edu/~gentzkow/research/CodeAndData.pdf) Guide*, by Gentzkow and Shapiro
- 3. Causal [Inference](https://github.com/scunning1975/mixtape) and Research Design by Scott Cunningham
- 4. Jenny Bryan's [UseR 2018 keynote](https://www.youtube.com/watch?v=7oyiPBjLAWY) address

Also a small contribution from [here](https://garywoodfine.com/what-is-clean-code/) and other sundry internet pages

# Jargon

- There is a jargon in this class that won't make sense at first, I'll try to flag it as it comes
	- If I don't flag a term, look it up on ChatGPT
	- If it still doesn't make sense, ask me -- could be I'm using it idiosyncratically
- Here's a few terms:
	- **Local machine:** Your personal (or any) computer that isn't a server accessed via the internet
	- **Version Control:** Keep track of different iterations of a project/code
	- **Repository:** The location on GitHub of all project files and (commented) file revision history  $\circ$
	- **GUI:** A Graphical User Interface -- what you're used to pointing and clicking to navigate a  $\circ$ computer and execute programs
	- **Command line:** Removes the "graphical" from GUI, instead you type all commands to navigate a computer and execute programs
		- R operates via the Command line, RStudio is a GUI
		- On Mac, this is called Terminal
		- Windows has Powershell, but it Powershell uses quite user-unfriendly commands
		- If you installed Git for Windows, you got Git Bash, which uses Bash (Linux) commands
		- You can also install Windows Subsystem for Linux to run Linux on a Windows machine

# Reducing empirical chaos

#### Sad story

- Once upon a time there was a boy who was writing a job market paper on unemployment insurance during the pandemic
- This boy presented the findings a half dozen times, spoke to the media some, and generally thought he had cool results
- Several people suggested he look at a handful of other outcome series and try changing his analysis unit frequency from monthly to weekly
- He also knew that he needed to restrict his sample to reduce noise

# The horror!

- But then after making these changes and re-running his code that took two days, his new sample dropped by 50 percent!
- He was, understandably, terrified.
- The young boy spent a week looking for the fix weeding through six different versions of the .do, .R, .dta, .csv, .sh, .py files with suffixes like *\_v1* and *\_test* and *\_test2* and *\_final\_I\_swear* and *\_okay\_i\_lied*
- Finally he discovered the phrase:

df %>% filter(insample\_new=0)

#### **instead of**

```
df %>% filter(insample_new=1)
```
- The boy was very frustrated and decided to work on these slides while re-running his code.
- Today and next class are about minimizing these struggles through Clean Code and a reproducible workflow

#### Student Presentation

#### Hidden Researcher Decisions

- Bottom line: empirical work is full of little arbitrary decisions
- These add up quickly
- It does not necessarily mean anything nefarious is going on or that the research is wrong
- But it underscores why we should be skeptical of empirical work
- And why we should work to clearly document any empirical work we do
- And why replication efforts by University of [Goettingen](https://replication.uni-goettingen.de/wiki/index.php/Main_Page) or [datacolada](https://datacolada.org/) are so important
- Similarly why the American Economic Association's Data and Code [Availability](https://www.aeaweb.org/journals/data/data-code-policy) Policy matters so much

#### Clean Code

# What is Clean Code?

**Clean Code:** Code that is easy to understand, easy to modify, and hence easy to debug

#### Clean code advances scientific progress

- Good science uses careful observations to iteratively test hypotheses/make predictions
- Scientific progress is impeded if
	- mistaken previous results are erroneously given authority
	- previous hypothesis tests are not reproducible
	- previous methods and results are not transparent
- Thus, for science that involves computer code, clean code is a must
- Reduces "the influence of hidden researcher decisions" (Huntington-Klein et al. 2021)

#### Clean code increases personal/team sanity

- You will always make a mistake while coding -- hat makes good programmers great is their ability to quickly identify and correct mistakes
- Clean code makes it easier to identify and correct mistakes
- Saves you stress in the long-run and makes your collaborative relationships more pleasant

## Why clean code is under-produced

- If clean code is so beneficial and important, why isn't there more of it?
- 1. **Competitive pressure** to produce research/products as quickly as possible
- 2. **End user** (journal editor, reviewer, reader, dean) **doesn't care what the code looks like**, just that the product works
- 3. In the moment, clean code **takes longer to produce** while seemingly conferring no benefit

#### How does one produce clean code?

#### 1. Automation

- 2. Version Control<sup>1</sup>
- 3. Organization of data and software files
- 4. Abstraction
- 5. Documentation
- 6. Time / task management
- 7. Test-driven development (unit testing, profiling, refactoring)
- 8. Pair programming

#### 1. Automation

- Gentzkow & Shapiro's two rules for automation:
- 1. Automate everything that can be automated
- 2. Write a single script that executes all code from beginning to end
- There are two reasons automation is so important
	- Reproducibility (helps with debugging and revisions)
	- Efficiency (having a code base saves you time in the future)
- A single script that shows the sequence of steps taken is the equivalent to "showing your work"

### How to write scripts

#### Keep them modular

- Each script should do one thing and one thing only
- e.g. It takes an input in, it returns an output
	- Taking in a raw file and returning a cleaned version
	- Taking in two files and merging them
	- Taking in a cleaned file and returning a figure

#### Have a main script that runs all scripts in order

- This is the script that you run to reproduce your results
- You will rarely run it all at once, but it will be a nice way to organize your thoughts
- This is a further benefit of a well-organized directory -- you can easily see what scripts you need to run in what order
- Use source('rscript.R') to run an external script
- A main script could be a .Rmd, a .R, a .sh, a .py, a .do etc.

# Main script

#File: main.Rmd or main.R #By: Kyle Coombs #What: Runs the project from start to finish in Python #Date: 2023/09/12

#Install packages with housekeeping. Also put together paths. source('housekeeping.R') #User written functions can be sourced - or you could write <sup>a</sup> package, your call source(paste0(build,'clean functions.R')) source(paste0(analysis,'analysis\_functions.R'))

#Import files source(paste0(build,'import\_census.R')) source(paste0(build,'import\_admin\_data.R'))

```
#Clean files
source(paste0(build,'clean_census.R'))
source(paste0(build,'clean_admin_data.R'))
```
#Merge files 1 to 2 source(paste0(build,'merge\_census\_admin.R'))

```
#Analysis
```

```
source('analysis/summary_stats.R')
source('analysis/basic_regression.R')
```

```
#Tables will likely be made with a host of R packages
source('analysis/make_sum_figures.R')
source('analysis/make_reg_figures.R')
source('analysis/make_sum_tables.R')
source('analysis/make_reg_tables.R')
```
#### Main script with [functions](http://127.0.0.1:7776/main-with-functions)

# Main script as .Rmd

- In this class, your problem sets will be .Rmd files that you knit to PDF/HTML
- The .Rmd file will serve as your main script
- You can source() modular code files in code chunks
- PS1 will show you examples of doing this
- This guarantees your code runs from start to finish instead of only when you are working interactively

### What's a housekeeping file?

A housekeeping file automates several tasks and goes at the start of every file in your project

```
# Housekeeping.R
# By: Your Name
# Date: YYYY-MM-DD
# What: This script loads the packages and data needed for the analysis.
 Package installation - uncomment if running for the first time
#install.packages(c('here','tidyverse'))
library(here)
library(tidyverse)
library(haven)
 Directory creation
here:: i am('housekeeping.R')
data dir \leftarrow here:: here('data')
raw_dir \leftarrow here:: here(data_dir,'raw')
clean_dir \leftarrow here:: here(data_dir,'clean')
output_dir \leftarrow here::here('output')code\_dir \leftarrow here::here('code')processing_dir \leftarrow here:: here(code_dir,'processing')
analysis dir \leftarrow here::here(code\_dir, 'analysis')documentation_dir \leftarrow here:: here('documentation')
suppressWarnings({
    dir.create(data_dir)
    dir.create(raw_dir)
    dir.create(clean_dir)
    dir.create(documentation_dir)
    dir.create(code_dir)
    dir.create(processing_dir)
    dir.create(analysis dir)
    dir.create(output_dir)
```
})

# 3a. File organization

- 1. Separate directories by function
- 2. Separate files into inputs and outputs
- 3. Make directories portable
- To see how professionals do this, check out the source code for R's [dplyr](https://github.com/tidyverse/dplyr) package
	- $\circ$  There are separate directories for source code ( $\sqrt{\text{src}}$ ), documentation ( $\frac{\text{gamma}}{\text{man}}$ ), code tests ( $\sqrt{t}$ est), data ( $\sqrt{d}$ ata), examples ( $\sqrt{v}$ ignettes), and more
- When you use version control, it forces you to make directories portable (otherwise a collaborator will not be able to run your code)
	- use **relative** file paths, not absolute file paths

#### Don't be like this

**UNTTLES 158.00CX** Untitled 241.doc Untitled 138 copy.obcx Untitled 138 copy 2. docx Untitled 139. docx Untitled 40 MOM ADDRESS.jpg Untitled 242.doc Untitled 243.doc Untitled 243 IMPORTANT. Joc  $11<sub>0</sub>++1<sub>0</sub>1<sub>U</sub>$ OHMYGOO.

PROTIP: NEVER LOOK IN SOMEONE ELSE'S DOCUMENTS FOLDER.

Source: [xkcd](http://xkcd.com/1459/)

# What is a directory?

- All the files on your computer are organized in directories or folders
- When you are running a script, you are running it from a particular directory
	- This is *not necessarily* the directory where the script is located
	- It is the directory that your console is in
	- o That means if you say read.csv('my\_data.csv'), your computer looks for my\_data.csv in that particular directory
	- o If that file is not in that directory, you will get a **FileNotFound** error
	- o In **R**, you can see what directory you are in using the **getwd()** function
	- It is also above the console in RStudio
	- o You can change your working directory using the setwd() function

getwd()

 [1] "C:/Users/kgcsp/OneDrive/Documents/Education/Big Data/big-data-class-materials/lectures/02-empirical-workflow" #setwd('lectures/02-empirical-workflow')

# What is a directory path?

A path defines the location of a file or directory in a file system tree.

If I navigate to this file in my computer, the path is  $C:\Upsilon\$ gers\kgcsp\OneDrive\Documents\Education\Big Data\big-data-class-materials\lectures\02-empirical-workflow\02-empirical-workflow.Rmd

The name separates folders that chart the path from the **root** to the file

- **root**: the start of the file system tree (above that is  $C:\ \rangle$ )
- Each folder along the tree is separated by a  $\sqrt{or / }$

#### This is called an **absolute path**:

- $\bullet$  It is long
- $\bullet$  It is hard to remember
- It is not portable -- if I send this file to you, it won't work on your computer

#### **Relative paths** solve a lot of this:

- The path to a file or directory starting from the current working directory
- If my current working directory is /big-data-class-materials, then I can use lectures/02empirical-workflow/02-empirical-workflow.Rmd
- This is portable -- if I send this file to you and you have a copy of the **big-data-class-materials** repository on your computer, it will work on your computer

# How I organize research projects

- Entire projects should *ideally* live within the same directory
- $\bullet$  I have a folder called  $(my)$  project)
	- Within that folder I have subfolders:
		- 1. data for all data files a. raw for raw data files b. clean or work for cleaned data files c. temp for temporary data files
		- 2. code for all code files, and sometimes: a. code/analysis for code files that build/clean code a. code/build for code files that do analysis
		- 3. output for all output files a. output/figures for code files that make figures b. output/tables for code files that make tables
		- 4. literature or articles for all relevant literature
		- 5. writing for all writing files a. writing/notes for notes b. writing/drafts for drafts c. writing/edits for edits
		- 6. presentations for all presentations a. presentations/slides for slides b. presentations/notes for notes
- I'll further more or less as needed
- See GitHub folder for this lecture as an example
	- o I also include a script make directory. sh that automates this process

### How I organize research projects

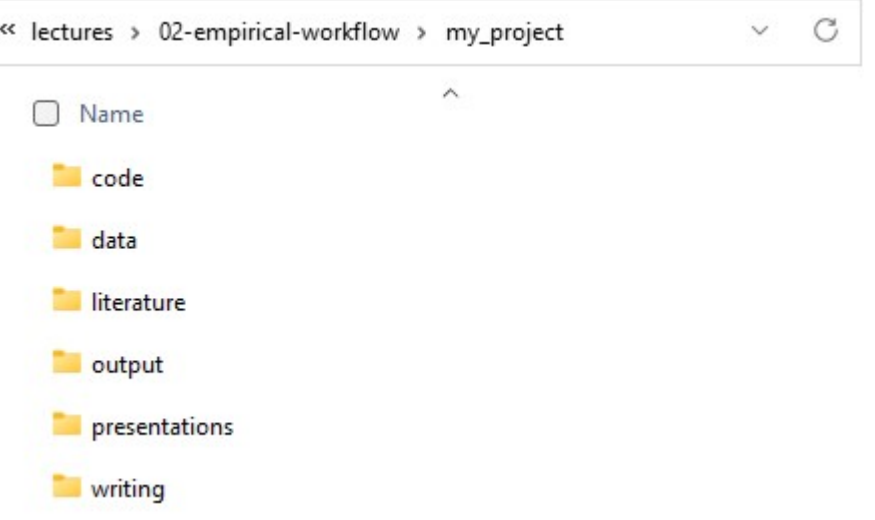

Source: My computer

## What is the value of directories?

- All of the files in a directory are related to each other
- Can reference a file within the data/raw folder, from the code/build folder without writing out the full path  $C:$ /Users/kylec/Documents/my project/data/raw/my data.csv
- Can save objects of strings of path directories to use later using the paste() function

```
my project \leftarrow 'my project'
data \leftarrow paste(my project,'data',sep='/')
data_raw \leftarrow paste(data,'raw',sep='/')
data clean \leftarrow paste(data,'clean',sep='/')
data_temp \leftarrow paste(data,'temp',sep='/')
code \leftarrow paste(myproject,'code',sep='/')code analysis \leftarrow paste(code,'analysis',sep='/')
code_buid \leftarrow paste(code, 'build', sep='/')print(paste(data_raw,'my_data.csv',sep='/'))
```
## [1] "my\_project/data/raw/my\_data.csv"

read.csv(paste(data\_raw,'my\_data.csv',sep='/'))

## this is my data 1 1 1 1 1  $# 2 2 2 2 2$ 

- This is a good way to make sure that your code is portable
- If you move your project to a different computer, you can just change the my project variable and all the other paths will update automatically

## Alternative to all the pastes is here()

- Better yet is the [here](https://cran.r-project.org/web/packages/here/vignettes/here.html)
	- $\Box$  here() will find the root directory of your project and then you can navigate from there  $\circ$

#install.packages('here') library(here)

here() starts at C:/Users/kgcsp/OneDrive/Documents/Education/Big Data/big-data-class-materials

here::i\_am('my\_project/code/build/.placeholder')

here() starts at C:/Users/kgcsp/OneDrive/Documents/Education/Big Data/big-data-class-materials/lectures/02-empirical-workflow

```
here('data/raw','my_data.csv')
```
[1] "C:/Users/kgcsp/OneDrive/Documents/Education/Big Data/big-data-class-materials/lectures/02-empirical-workflow/data/raw/my\_data.csv"

- Can be less clunky than paste() and sep="/"
- Get lost in your directories? Use here: here() to identify your root directory
- Alternatively, double-click the **.**Rproj file to be redirected to the root directory of your project folder

# Help! I am in code/, but I need

- You can use relative paths to navigate between directories
- .. means "go up one directory"
	- ../data/raw means "go up one directory, then down into data/raw"  $\circ$
- . means "stay in the current directory"
	- o ./code/build means "stay in the current directory, then down into code/build"
- ../.. means "go up two directories"
	- $\ldots$ / $\ldots$ /data/raw means "go up two directories, then down into data/raw  $\circ$

Play around with them yourself!

### 3b. Data organization

- The key idea is to practice **relational data base management**
- A relational database consists of many smaller data sets
- Each data set is tabular and has a unique, non-missing key
- Data sets "relate" to each other based on these keys
- You can implement these practices in any modern statistical analysis software (R, Stata, SAS, Python, Julia, SQL, ...)
- Gentzkow & Shapiro recommend not merging data sets until as far into your code pipeline as possible

#### What problems would this create?

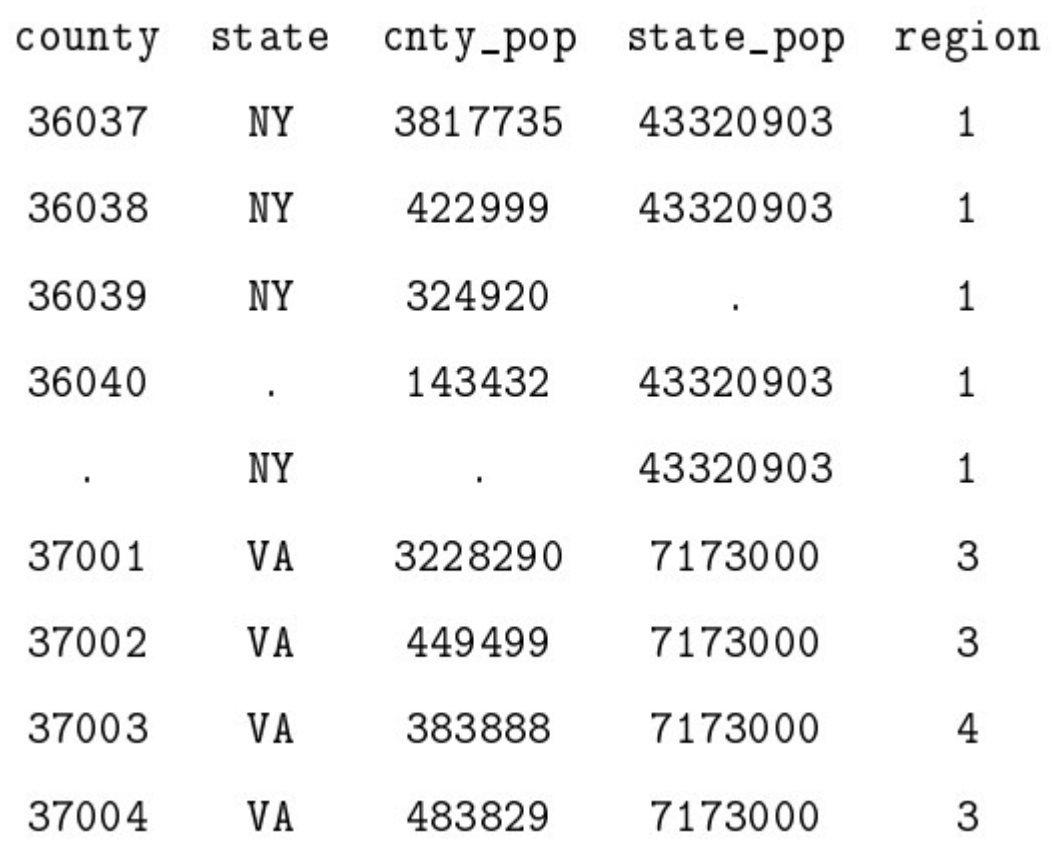

Source: Code and Data for the Social [Sciences](https://web.stanford.edu/~gentzkow/research/CodeAndData.pdf) (p. 19)

#### What's RDBM look like?

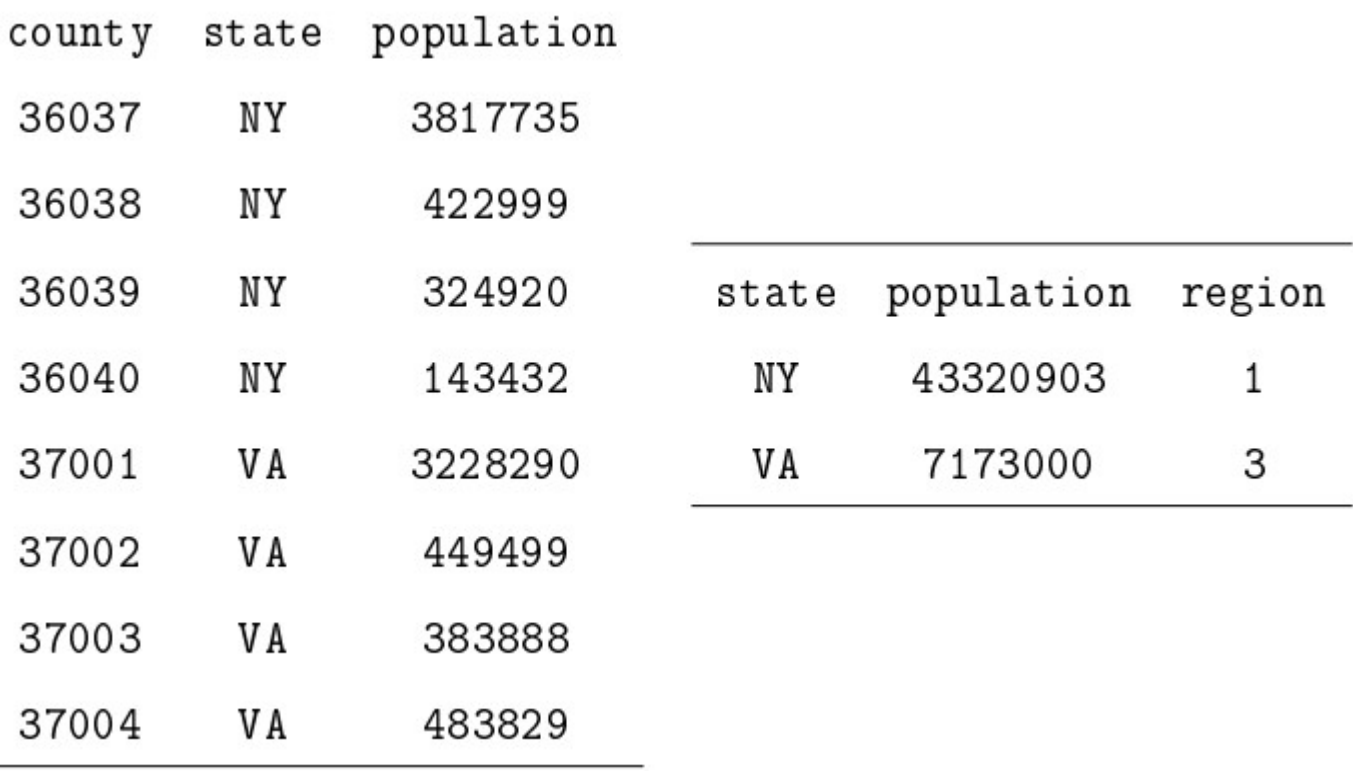

Source: Code and Data for the Social [Sciences](https://web.stanford.edu/~gentzkow/research/CodeAndData.pdf) (p. 19)

### 4. Abstraction

- What is abstraction? It means "reducing the complexity of something by hiding unnecessary details from the user"
- e.g. A dishwasher. All I need to know is how to put dirty dishes into the machine, and which button to press. I don't need to understand how the electrical wiring or plumbing work.
- In programming, abstraction is usually handled with functions
- Abstraction is usually a good thing
- But it can be taken to a harmful extreme: overly abstract code can be "impenetrable" which makes it difficult to modify or debug

## Rules for Abstraction

- Gentzkow & Shapiro give three rules for abstraction:
- 1. Abstract to eliminate redundancy
- 2. Abstract to improve clarity
- 3. Otherwise, don't abstract
- In the context of R, abstraction means:
	- Write functions
	- Name your objects sensibly

# Abstract to eliminate redundancy

Sometimes you might find yourself repeating lines of code to accomplish a task

```
# Downloading a sequence of files from 2004 to 2020 gets tedious
download.file('https://data.nber.org/tax-stats/zipcode/2020/zipcode2020.zip',destfile=paste0(data_dir,'zipcode2020.zip',sep='/'))
download.file('https://data.nber.org/tax-stats/zipcode/2019/zipcode2019.zip',destfile=paste0(data_dir,'zipcode2019.zip',sep='/'))
download.file('https://data.nber.org/tax-stats/zipcode/2019/zipcode2019.zip',destfile=paste0(data_dir,'zipcode2018.zip',sep='/'))
# etc.
```
#### Notice any problems?

```
# Downloading a sequence of files from 20 wih a loop
for (v \in 102004:2020) {
    download.file(paste0('https://data.nber.org/tax-stats/zipcode/',y,'/zipcode',y,'.zip'),destfile=paste0(data_dir,'zipcode',y,'.zip
}
```
- We'll learn more about iteration later with the apply family in R
- There are many other forms of redundancy that can be eliminated with abstraction beyond iteration
- This is just the simplest to understand

# Abstract to improve clarity

- Consider the example of obtaining OLS estimates from a vector  $\mathbf y$  and covariate matrix  $\mathbf x$  that already exist on our workspace
- We could code this in two ways:

```
Bhat = (t(X)%*%X)^(-1)%*%t(X)%*%v
Bhat2 = (t(X)%*%X2)^(-1)%*%t(X2)%*%v
```
#### or

```
estimate_ols \leftarrow function(yvar, Xmat) {
      Bhat = (t(X \text{mat})\% * \frac{2}{X} \text{mat})^2(-1)\% * \frac{2}{X}t(X \text{mat})\% * \frac{2}{X} \text{mat}return(Bhat)
}
Bhat = estimate_ols(y,X)Bhat2 = estimate_ols(y,X2)
```
The second approach is easier to read and understand what the code is doing

# Otherwise, don't abstract

- One could argue that the examples on the previous slides are overly abstract
- If we're only doing it once in our script, then it may not make sense to use the function version
- This discussion points out that it can be difficult to know if one has reached the optimal level of abstraction
- As you're starting out programming, I would advise doing almost everything inside of a function (i.e. err on the side of over-abstraction when starting out)
	- And look for opportunities to loop (or use apply functions)

#### 5. Documentation

- 1. Don't write documentation you will not maintain
- 2. Code should be self-documenting
- Generally speaking, commented code is helpful
- However, sometimes it can be harmful if, e.g. code comments contain dynamic information
- It may not be helpful to have to rewrite comments every time you change the code
- Code can be "self-documenting" by leveraging abstraction: function arguments make it easier to understand what is a variable and what is a constant

# A README is documentation

- A README gives high-level information about the repository or data file:
	- This repository contains code that does X task
	- Simple use case: use this repository to replicate paper X in journal Y
- Onboarding instructions:
	- o Add your name to this file in repository folder the/folder/file.md
	- Fork the repository and pull request changes
	- Configure your computer settings in this way to run this project
	- Guidelines/rules for contributing to the project
- Licensing information:
	- You can just take this code!
	- This is proprietary and we will sue you if you haven't paid us
- Dependencies:
	- o To use this code or package or data, download packages x, x, z
- Changelog (short narrative commit history):
	- $\circ$  9/23/2023 KGC added function  $\overline{x}$  to do  $\overline{y}$

### Documentation in R

- **R Help System:** access using **?function\_name**
- **Package vignettes:** access using vignette("vignette\_name")
- **Cheatsheets:** access at Posit [Cheatsheets](https://posit.co/resources/cheatsheets/)

### 6a. Time management

- Time management is key to writing clean code $^2$
- $\bullet$  It is foolish to think that one can write clean code in a strained mental state
- Code written when you are groggy, overly anxious, or distracted will come back to bite you
- Schedule long blocks of time (1.5 hours 3 hours) to work on coding where you eliminate distractions (email, social media, etc.)
- Stop coding when you feel that your focus or energy is dissipating

### 6b. Task management

- When collaborating on code, it is essential to not use email or Slack threads to discuss coding tasks
- Rather, use a task management system that has dedicated messages for a particular point of discussion (bug in the code, feature to develop, etc.)
- I use GitHub issues for all of my coding projects
- For my personal task management, I use Trello to take all tasks out of my email inbox and put them in Trello's task management system
- GitHub and Trello also have Kanban-style boards where you can easily visually track progress on tasks

### 7. Test-driven development

- The only way to know that your code works is to test it!
- Test-driven development (TDD) consists of a suite of tools for writing code that can be automatically tested
- Simplest test is to check if the code gives you the output you expected
- More complicated is to write a unit test
- **Unit testing** is nearly universally used in professional software development
- Unit testing is to software developers what washing hands is to surgeons

# Unit testing

- Unit tests are scripts that check that a piece of code does everything it is supposed to do
- When professionals write code, they also write unit tests for that code at the same time
- If code doesn't pass tests, then bugs are caught immediately
- R's dplyr [package](https://github.com/tidyverse/dplyr) shows that all unit tests are passing and that tests cover 88% of the code base
- [testthat](https://testthat.r-lib.org/) is a nice step-by-step guide for doing this in R

#### Assertions

- Assert statements are extremely useful for basic unit tests
- They exist in every langage
- $\bullet$  In R it is called stopifnot()

```
x \leftarrow \text{TRUE}stopifnot(x)
v \leftarrow FALSE
stopifnot(y)
```
## Error: y is not TRUE

# Troubleshooting tips

- Sometimes you've made several changes to your code and suddenly it stops running
	- o Was it the new if statement?
	- o That sick new vectorized function to replace the for loop?
	- A stray typo?
- How do you find the bug in hundreds of lines of code?
- Read your code to see if there is an obvious mistake
- **Binary search**: Comment <sup>1</sup> half your code, run the script, and see if the bug persists
	- If it does, the bug is in the other half
	- If it doesn't, the bug is in the commented half
	- o Use # to comment out lines of code in R, or highlight and press Ctrl+Shift+C
- Repeat on each half until you narrow to set of lines
- If you can solve the bug from that line, great!
- If not, make a **Minimal reproducible example**!

# Minimal reproducible example (MRE)

- There's likely a ton of superfluous stuff in your code that is not relevant to the error
- Minimal [reproducible](https://stackoverflow.com/help/minimal-reproducible-example) examples (reprex) are a great way to isolate the error
	- **Minimal**: Use as little code as possible that still produces the same problem
	- **Complete**: Provide all parts needed to reproduce your problem in the question itself
	- **Reproducible**: Test the code you'll provide to make sure it reproduces the problem
- That means you should be able to copy and paste the code into R and run it yourself
	- Name all packages and data needed to reproduce error
	- Cut out irrelevant packages, steps, and data that are not relevant to the error
- Sometimes writing one will help you find the bug, sometimes it'll help a stranger find the bug in your code faster, and sometimes it'll identify a very real bug in the package itself
- MREs also help you refactor and profile your code

# Min Reprex from RStudio [community](https://community.rstudio.com/t/faq-how-to-do-a-minimal-reproducible-example-reprex-for-beginners/23061)

- If someone does not have **hrothemes** installed, they will not be able to run your code.
	- You can remove this package from your code and still reproduce the error.

```
library(ggplot2) #For ggplot
library(datasets) #To load irs
library(hrbrthemes) #For the theme
data(iris)
df \leftarrow iris %>%
    mutate(Sepal.length = Sepal.length * 1000,Sepal.Width = Sepal.Width \star 1000)
gplot(data = df, x = Sepal.length, y = Sepal.Width) +theme modern rc() +geom_point() +
    scale_x_log10() +
    labs(title = "Iris Sepal Width vs. Sepal Length",
         subtitle = "Log10 Scaled X Axis")
```
 Error in `geom\_point()`: ## ! Problem while setting up geom. ## i Error occurred in the 1st layer. ## Caused by error in `compute\_geom\_1()`:  $\#$  ! `geom point()` requires the following missing aesthetics: x and y

#### How to write MREs

#### • Cut out the unnecessary steps

```
library(ggplot2)
df \leftarrow data-frame(StringSASFactors = FALSE,Sepal.Length = c(5.1, 4.9, 4.7, 4.6, 5),
                  Sepal.Width = c(3.5, 3, 3.2, 3.1, 3.6)
 )
ggplot(data = df, x = Sepal.Length, y = Sepal.Width) +
    geom_point()
 Error in `geom_point()`:
## ! Problem while setting up geom.
## i Error occurred in the 1st layer.
## Caused by error in `compute_geom_1()`:
\# ! `geom_point()` requires the following missing aesthetics: x and y
```
#> Error: geom\_point requires the following missing aesthetics: x, y

- You can use [reprex](https://reprex.tidyverse.org/) to make sure that your code is reproducible by others.
- You can use [dput](https://www.rdocumentation.org/packages/base/versions/3.6.2/topics/dput) to make sure that your data is reproducible by others.

# Troubleshooting tips (cont.)

- Step back and ask if you're solving the right problem
	- e.g. I'm trying to make a plot, but I'm getting an error about a missing variable. Maybe I should check if I'm loading the right data
	- e.g. I have to create a long data set and I have annual files, but my code is merging instead of appending...
- Check for superfluous things you can remove
	- e.g. Wait, I don't need to include absolute file paths, I can use relative paths
	- Bonus: I'll make fewer typos!
- Try small fixes, then apply broadly
	- e.g. I think the problem is with how I wrote my file paths, let me try to get just one file path to work
- Change one thing at a time
	- o e.g. The problem is either with my paste0() statement or the ggsave function, let me try to get the  $past_0()$  statement to work first

# Troubleshooting tips (cont.)

- Embrace GitHub committing
	- When you have code that works, stage, commit and push it -- even if it is only a small piece of the puzzle
	- o If it breaks, [revert](https://docs.github.com/en/desktop/managing-commits/reverting-a-commit-in-github-desktop)
	- This minimizes how much you need to re-do/keep track of
- Sometimes it is easier to change things on yourside than it is to force a programming language to work a certain way
	- $\circ$  e.g. Rmarkdown doesn't like the character  $\#$  in filepaths, but I can change the filepaths rather than trying to force Rmarkdown to accept it
- There's more than one way to skin a cat
	- o e.g. If I can't get read.csv() to work, I'll try read.table()
	- o e.g. This googlesheets4 package doesn't seem to work -- what about gsheet or googledrive?
- With ChatGPT or Google, make very specific asks
	- e.g. "How do I get a file named /my/path/name/my\_file.pdf into other/folder/name/file.Rmd ?"

# 8. Pair programming - work with a buddy

- An essential part of clean code is reviewing code
- An excellent way to review code is to do so at the time of writing
- **Pair programming** involves sitting two programmers at one computer
- One programmer does the writing while the other reviews
- This is a great way to spot silly typos and other issues that would extend development time
- It's also a great way to quickly refactor code at the start
- **I strongly encourage you to do pair programming on problem sets in this course!**
	- (Sometimes I will require it)

# Next lecture: R basics, data wrangling, tidyverse and data.table

# Appendix

# Main script with functions

#### name: main-with-functions

make tables(reg\_results)

```
#File: main.Rmd or main.R
#By: Kyle Coombs
#What: Runs the project from start to finish in Python
#Date: 2023/09/12
#Install packages with housekeeping. Also put together paths.
source('housekeeping.R')
#User written functions can be sourced - or you could write a package, your call
source(paste0(build,'clean_functions.R'))
source(paste0(analysis,'analysis_functions.R'))
#Import files
df1 \leftarrow \text{read } \text{csv}(\text{past} \cdot \text{caw}, \text{'file1.csv'})df2 \leftarrow \text{read\_parent}(\text{paste0}(\text{raw}, 'file2.\text{parguet'}))df3 \leftarrow \text{read} dta(\text{past}0(\text{raw}, 'file3.dta'))#Clean files
cleaned df1 \leftarrow clean df1(df1)
cleaned_df2 \leftarrow clean_df2(df2)
cleaned_df3 \leftarrow cf.clean_df3(df3)
#Merge files 1 to 2
merged_df1_df2 = merge(cleaned_df1, cleaned_df2, on=c('merge','vars'))
#Append file 1 to
append df1 df2 df3 = rbind(merged df1 df2, cleaned df2)#Analysis
sum_stats=summary_stats(append_df1_df2_df3,stats=c('mean','median','max'))
reg_results=basic_regression(append_df1_df2_df3)
#Tables will likely be made with a host of R packages
make sum figures(sum stats)
make_figures(reg_results)
make sum tables(sum stats)
```
#### Textbooks: Smarter people than me

- Cunningham (2021) Causal [Inference:](https://www.amazon.com/Causal-Inference-Mixtape-Scott-Cunningham/dp/0300251688) The Mixtape (Also, free version on his [website](https://mixtape.scunning.com/))
- Huntington-Klein (2022) The [Effect](https://theeffectbook.net/introduction.html)
- Angrist and Pischke (2009) Mostly Harmless [Econometrics](http://www.amazon.com/Mostly-Harmless-Econometrics-Empiricists-Companion/dp/0691120358/) (MHE)
- Morgan and Winship (2014) [Counterfactuals](http://www.amazon.com/Counterfactuals-Causal-Inference-Principles-Analytical/dp/1107694167/) and Causal Inference (MW)
- Sweigart (2019) [Automate](https://automatetheboringstuff.com/) The Boring Stuff With Python
- Wickham (2023) [Advanced](http://adv-r.had.co.nz/) R
- Wickham and Grolemund (2023) R for Data [Science](https://r4ds.had.co.nz/)
- Peng (2022) [R Programming](https://bookdown.org/rdpeng/rprogdatascience/) for Data Science

### Non-textbook readings

- The help documentation associated with your language (no really)
- Jesse Shapiro's "How to Present an Applied Micro Paper"
- Gentzkow and Shapiro's coding practices manual
- Ljubica "LJ" Ristovska's language agnostic guide to programming for economists
- Grant McDermott on Version Control using Github [Link](https://raw.githack.com/uo-ec607/lectures/master/02-git/02-Git.html#1)

# Helpful for troubleshooting

- The help documentation associated with your language (no really)
- All languages: Stack [Overflow](https://stackoverflow.com/), Stack [Exchange](https://stackexchange.com/)
- Stata-specific (all hail Nick Cox): [Statalist](https://www.statalist.org/forums/forum/general-stata-discussion/general)
- Cheatsheets: [Stata](https://www.stata.com/bookstore/statacheatsheets.pdf), [RStudio](https://www.rstudio.com/resources/cheatsheets/), [Python](https://betterprogramming.pub/10-must-have-python-cheatsheets-2b74e8097bc3?gi=cfdb14820caa)
- Me: Sign up for office [hours](https://calendar.google.com/calendar/u/1/selfsched?sstoken=UUF5d0hzbmlvemxVfGRlZmF1bHR8NDRjMWFiMjA5OTNkNzMwNTVkYzBkYWYyYzc2NmQ5Yjc/)

# Learn by Immersion

- Just like learning a real language, no amount of talking today will teach you how to use any program.
	- You have to need to use it (immersion) to learn it.
	- Google is your dictionary.
	- Help files are your grammar books.
	- ChatGPT is your phrasebook.
	- A great way to start coding is to see lots of other people's code and copy what you read.
- You must learn how to ask the "right" question:
	- Never: "Importing csv file into R not working."
	- Better: "read\_csv R [specific error message]."
	- Better still: "read\_csv tidyverse [specific error message]."

# Abstract to eliminate redundancy (cont.)

What if you can't find an R function? Write your own!

```
set.seed(16)
prod1 = rnorm(1, 0, 1) * rnorm(1, 4, 6)\text{prod2 = rnorm}(2, 0, 1) * \text{rnorm}(2, 0, 1)prod3 = rnorm(3, 0, 1) * rnorm(3, 15, 78)print(prod1)
## [1] 1.547257
print(prod2)
 [1] 1.2582691 0.6764943
print(prod3)
 [1] -60.06036 10.11156 24.32342
```

```
set.seed(16)
multiply normals = function(count,mean1=0,sd1=1,mean2=0,sd2=1) {
    prod = rnorm(count,mean1,sd1)*rnorm(count,mean2,sd2)
    return(prod)
}
prod1=multiply_normals(1,mean2=4,sd2=6)
prod2=multiply_normals(2,mean2=0,sd2=1)
prod3=multiply_normals(3,mean2=15,sd2=78)
print(prod1)
 [1] 1.547257
print(prod2)
 [1] 1.2582691 0.6764943
print(prod3)
 [1] -60.06036 10.11156 24.32342
```
#### Note on seeds

- When randomizing in any language, you aren't really randomizing
- You're producing pseudo-random numbers that return in a deterministic ordered list
- If you set the seed, you can reproduce the same "random" numbers
- This is useful for debugging and sharing code
- Use set.seed in R

```
set.seed(0)
print(rnorm(1)+rnorm(1,5)+rnorm(1,10))
## [1] 17.26652
print(rnorm(1)+rnorm(1,5)+rnorm(1,10))
 [1] 15.14712
# New seed
set.seed(1)
print(rnorm(1)+rnorm(1,5)+rnorm(1,10))
## [1] 13.72156
print(rnorm(1)+rnorm(1,5)+rnorm(1,10))
## [1] 16.10432
# Reset seed
set.seed(0)
print(rnorm(1)+rnorm(1,5)+rnorm(1,10))
## [1] 17.26652
print(rnorm(1)+rnorm(1,5)+rnorm(1,10))
 [1] 15.14712
```
#### Make your own documentation

- R has excellent built-in documentation called Roxygen2
- These make great documents above functions to increase readability
- Here's an example:

```
library(roxygen2)
#' This is a sample function
\# '#' This function does something amazing.
\# '#' @param x A numeric input.
#' @return The result of the amazing operation.
#' @examples
#' amazing_function(5)
amazing_function \leftarrow function(x) {
  # function implementation
}
```
- Use roxygen: roxygenise() to generate documentation for all functions in a file
- Read more [here](https://cran.r-project.org/web/packages/roxygen2/vignettes/roxygen2.html)

# Refactoring

Refactoring refers to the action of restructuring code without changing its external behavior or functionality. Think of it as "reorganizing"

```
get_some_data \leftarrow function(config, outfile) {
  if (config ok(config)) {
     if (can write(outfile)) {
       if (can open network connection(config)) {
         data \leftarrow parse\_something\_from\_network()if(makes_sense(data)) {
           data \leftarrow beautiful(data)write it(data, outfile)
after refactoring becomes
```

```
get_some_data \leftarrow function(config, outfile) {
  if (config_bad(config)) {
    stop("Bad config")
  }
  if (!can_write(outfile)) {
    stop("Can't write outfile")
```
}

- Nothing changed in the code except the number of characters in the function
- The new version may run faster, is more readable. The output is unchanged.
- Refactoring could also mean reducing the number of input arguments
- Jenny Bryan gave a [great](https://www.youtube.com/watch?v=7oyiPBjLAWY) talk on refactoring  $\sim$  100  $\pm$  100  $\pm$  60  $\pm$  60  $\pm$  60  $\pm$  62

# Profiling

- Profiling refers to checking the resource demands of your code
- How much processing time does your script take? How much memory?
- Clean code should be highly performant: it uses minimal computational resources
- Profiling and refactoring go hand in hand, along with unit testing, to ensure that code is maximally optimized
- $\bullet$  Here are two intro guides to profiling in R:
	- o Using system.time and Rprofs from R Programming for Data Science[<https://bookdown.org/rdpeng/rprogdatascience/profiling-r-code.html>]
	- Using lineprof from Advanced R[<http://adv-r.had.co.nz/Profiling.html>]

#### Back to MREs

#### Neat R functions to help reduce

```
set.seed(16)
list1 = list() # Make an empty list to save output in
for (i in 1:3) { # Indicate number of iterations with "i"
    list1[[i]] = multiply(i) # Save output in list for each iteration
}
list1
 [[1]]
 [1] 1.547257
# [[2]]
 [1] 11.934479 -1.717951
#\# [[3]]
 [1] -7.4831177 0.9587218 4.7882622
```
A better way to eliminate this redundancy is to use the  $\frac{m}{m}$  function:

```
set.seed(16)
map(1:3, multiply)
\# [[1]]
## [1] 1.547257
#\# [[2]]
 [1] 11.934479 -1.717951
##\# [[3]]
 [1] -7.4831177 0.9587218 4.7882622 62 / 62
```